## **富士相机**在 **Windows** 用 **C1** 实现无线联机拍摄

**硬件**:

CamFi Pro Plus, Windows 电脑, 富士 X-T3

**软件**:

Capture One 12,卡菲全能版客户端

**步骤**:

1、下载并安装 Windows 端全能版客户端。

http://cam-fi.com/files/camfi\_pro\_plus\_client.exe

2、打开 CamFi Pro Plus,用 Windows 的 Wi-Fi 连接 CamFi 的热点,开启服务;

在富士相机上设置,**MENU**>**设置**>**连接设定**>**PC 链接模式**,

选择 **USB TETHER 自动拍摄/拍摄固定**

用数据线连接相机和 CamFi,客户端会出现连接的相机;

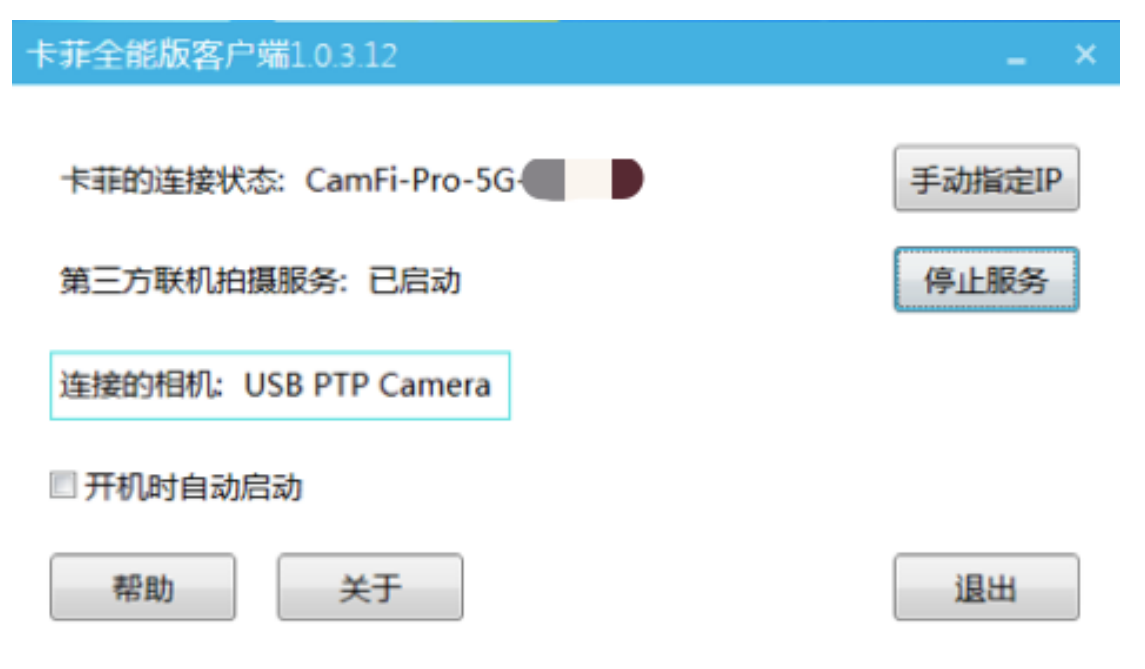

3、打开软件软件 Capture One,重启相机,软件可以识别到相 机,即可实现无线联机拍摄。

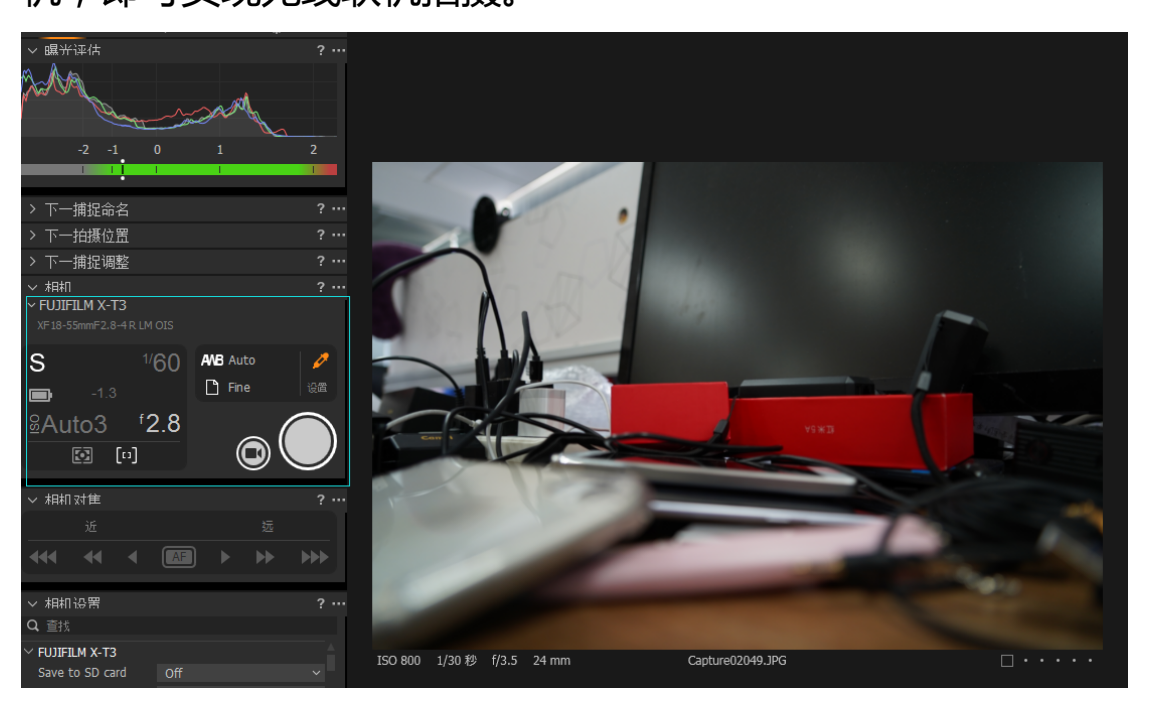